2025/06/11 10:01 1/3 Apple iOS

## **Apple iOS**

## **Certificates**

In order to establish a secure, encrypted WLAN/Wi-Fi connection, the digital certificates used must be confirmed by the corresponding certification authorities. Therefore, before setting up the WLAN/Wi-Fi connection, please check that the certification authorities have been set up correctly.

## **Configuration**

Settings / WLAN: eduroam

• User name: domain login (form: ma1150@hs-woe.de)

Connect

## **Troubleshooting**

Delete any existing WLAN configuration for eduroam:

- Einstellungen (ENG: Settings) → WLAN:
  - Tap on the circled i symbol at WLAN eduroam → "Dieses Netzwerk ignorieren" (ENG: "Ignore this network").

Then proceed as described above.

If you are or were enrolled at another university, you must delete their profile:

• Einstellungen (ENG: "Settings")→ Allgemein (ENG: "General")

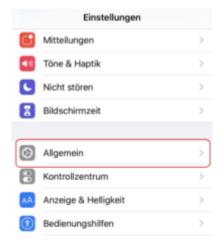

 Profil / VPN und Geräteverwaltung (ENG: Profile / VPN and device management) (the option under "Lexikon" (ENG: "Lexicon"))

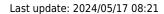

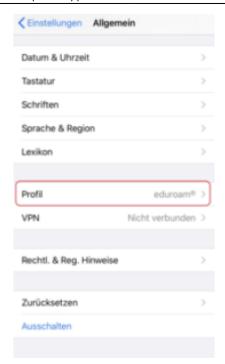

· Select profile

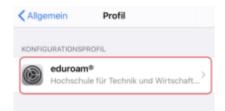

• Delete profile

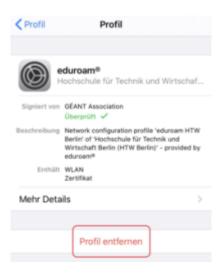

From:

https://hrz-wiki.jade-hs.de/ - HRZ-Wiki

Permanent link:

https://hrz-wiki.jade-hs.de/en/tp/wi-fi/apple-ios

Last update: 2024/05/17 08:21

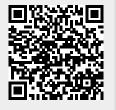

2025/06/11 10:01 3/3 Apple iOS